# <span id="page-0-0"></span>**Vejledning til hjælpeværktøj og udbetalingsfil**

*Vejledning for kurator, bobestyrer, rekonstruktør, arbejdsgiver og Skattestyrelsen.*

*Hjælpeværktøjet kan IKKE bruges, når du er logget ind på en tablet eller smartphone.*

# **Indhold**

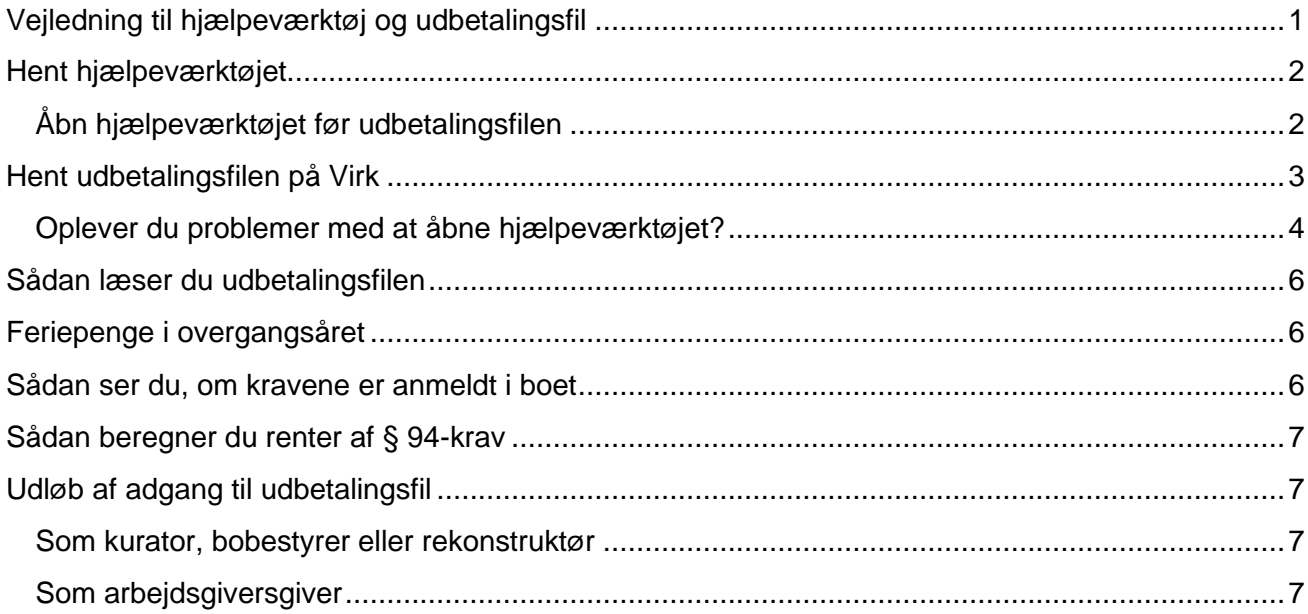

# <span id="page-1-0"></span>**Hent hjælpeværktøjet**

Når du skal læse LG´s udbetalingsfil, skal du bruge et hjælpeværktøj, som indeholder en makro:

Hent hjælpeværktøjet på [www.virk.dk/lg-se-udbetalinger](http://www.virk.dk/lg-se-udbetalinger) under fanen 'Vejledning'.

### <span id="page-1-1"></span>**Åbn hjælpeværktøjet før udbetalingsfilen**

- 1. Du åbner hjælpeværktøjet fra din computer i Microsoft Excel.
- 2. Hvis du får en gul bjælke med en "Sikkerhedsadvarsel", skal du aktivere makroer ved at klikke på "Aktivér indhold".

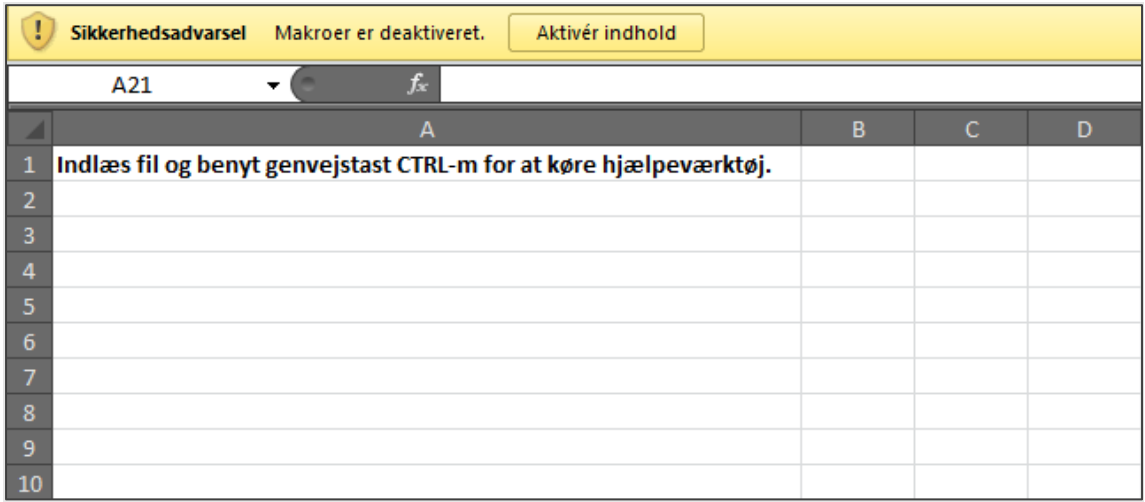

3. Hent nu udbetalingsfilen på Virk.

# <span id="page-2-0"></span>**Hent udbetalingsfilen på Virk**

1. Find LG's selvbetjening "Se udbetalinger fra LG". Klik dernæst på "Start" og log på selvbetjeningen med dit NemID.

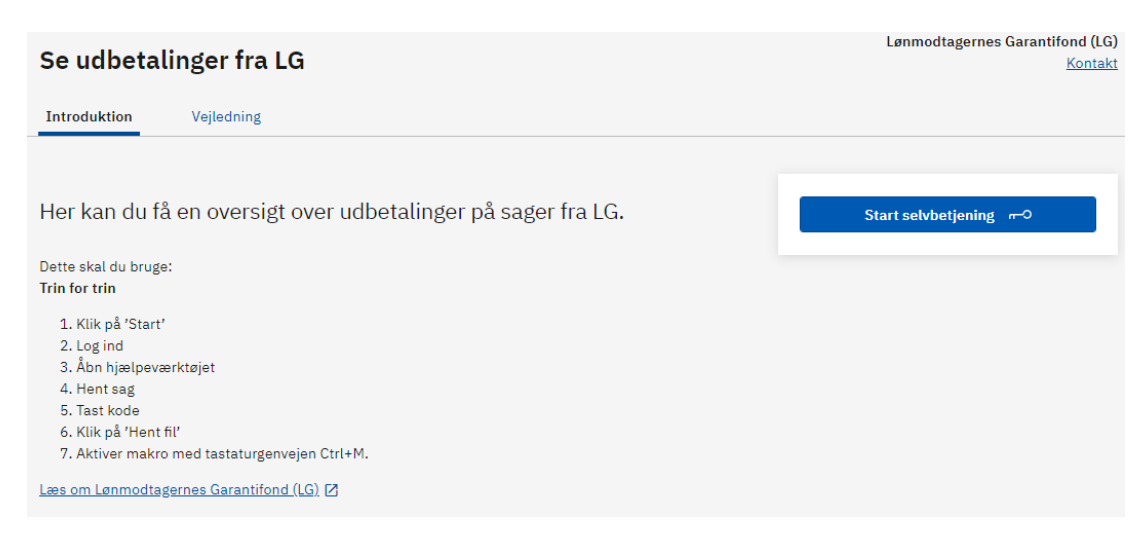

2. Tast virksomhedens CVR-nr. og hent din sag.

### Se udbetalinger fra LG

### Se sager

Her kan du se en oversigt over udbetalinger på sager.

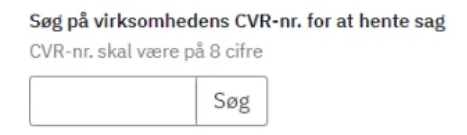

3. Tast den kode, du har modtaget med Digital Post, og klik "Ok". Hvis du logger på som arbejdsgiver, skal du ikke bruge en kode.

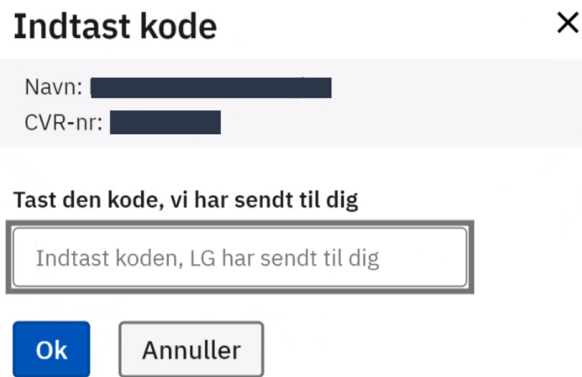

4. Klik "Hent alle udbetalinger" for at få oplysninger om udbetalinger på sagen. Du kan også vælge "Hent udbetalinger indenfor en afgrænset periode og evt. renteberegning".

Vær opmærksom på, at du ikke kan opgøre renter af § 94 krav:

- hvis virksomheden er under rekonstruktion
- hvis virksomhedens sag vedrører LG's opkrævning af indefrosne feriepenge.

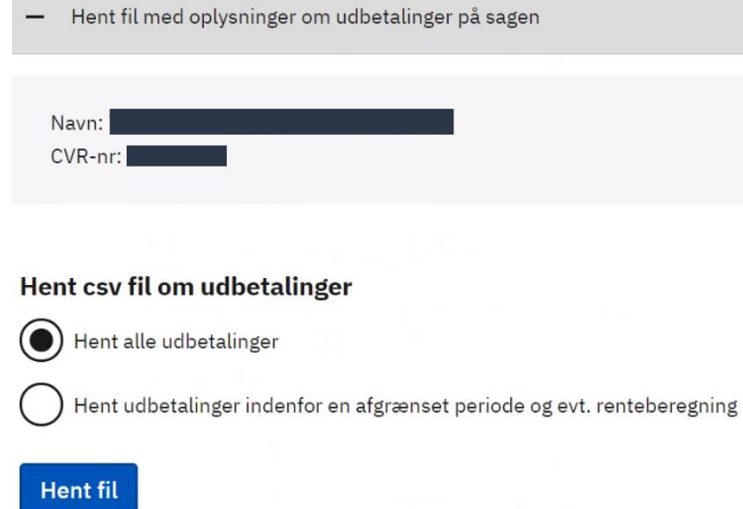

5. Når filen er åben, skal du aktivere makroen med Ctrl. M. på dit tastetur.

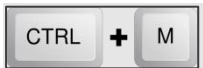

### <span id="page-3-0"></span>**Oplever du problemer med at åbne hjælpeværktøjet?**

På grund af en opdatering af microsoft-programmer kan du opleve problemer med at åbne og aktivere hjælpeværktøjet:

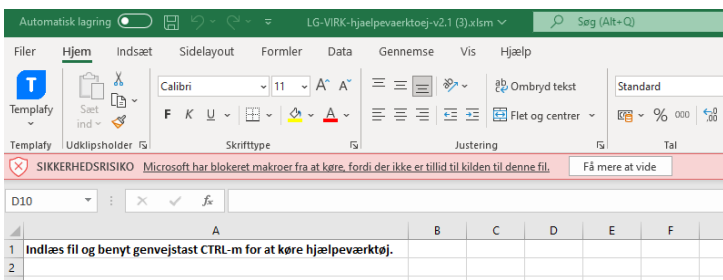

#### **Sådan gør du, hvis du ikke kan åbne hjælpeværktøjet:**

1. Når du har hentet hjælpværktøjet, lægger det sig nederst på siden. Vælg her "Vis alle":

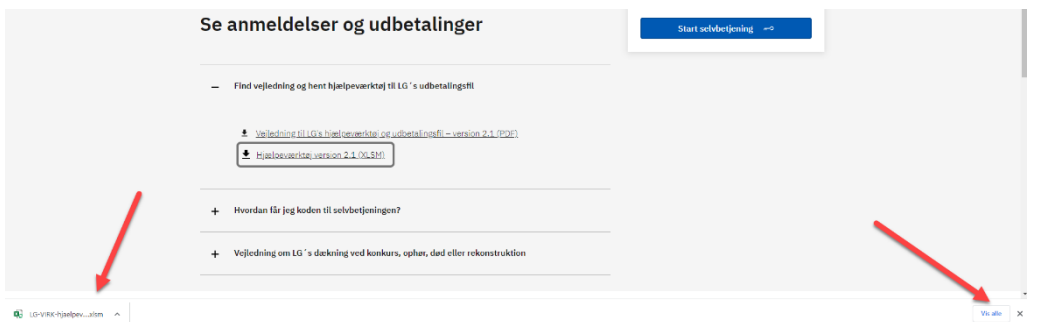

2. Du får derefter vist mappen "downloads". Klik nu på "Vis i mappe".

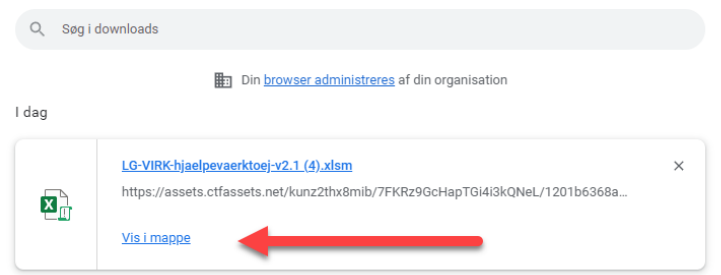

3. Højreklik på hjælpeværktøjet og vælg "egenskaber" nederst.

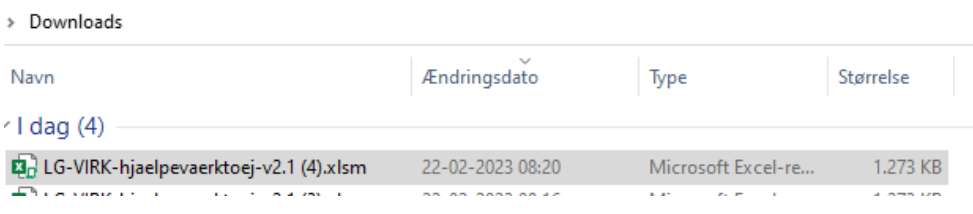

4. Sæt derefter hak i "fjern blokering" og klik på "OK".

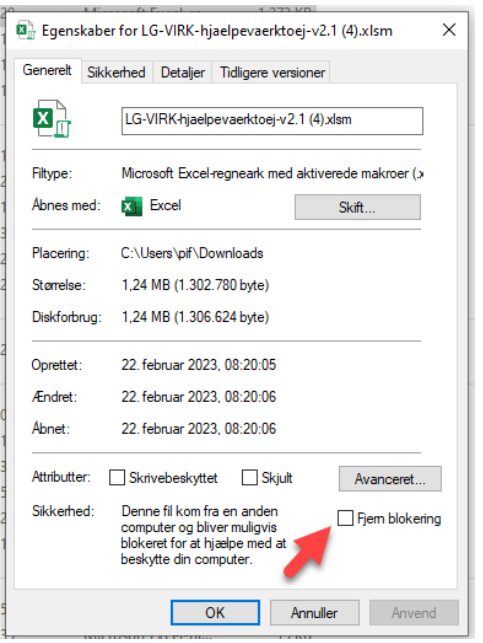

5. Nu kan du åbne hjælpeværktøjet via downloads, aktivere redigering, og så virker det, som det plejer.

# <span id="page-5-0"></span>**Sådan læser du udbetalingsfilen**

Filen er opdelt i fire faner:

- 1. Alle LG udbetalinger:
	- Alle udbetalinger
	- Om LG´s anmeldelse er endelig
	- Antal modtagne anmeldelser i LG, der ikke nødvendigvis er udbetalt
- 2. Krav pr. CPR-nr.:
	- Her kan du se alle de udbetalinger, som er anmeldt og godkendt af LG
	- Om LG´s anmeldelse er endelig
	- Antal modtagne anmeldelser i LG, der ikke nødvendigvis er udbetalt
- 3. Krav pr. CVR-nr.:
	- LG's samlede krav herunder evt.:
		- krav fra rekonstruktion
		- krav vedrørende manglende betaling af indefrosne feriepenge, som LG har overtaget fra Lønmodtagernes Feriemidler
		- renter og gebyr ved rekonstruktion og krav overtaget fra Lønmodtagernes Feriemidler
	- LG´s kontonummer
	- Skattestyrelsens samlede krav
- 4. Alle LG's udbetalinger pr. CPR-nr.:
	- Her kan du se alle udbetalinger opdelt i CPR-nr.
	- Om LG´s anmeldelse er endelig
	- Antal modtagne anmeldelser i LG, der ikke nødvendigvis er udbetalt

# <span id="page-5-1"></span>**Feriepenge i overgangsåret**

Der er i forbindelse med feriepenge for overgangsåret oprettet nye kolonner i LG's udbetalingsfil:

### **Opgjort af**

I kolonnen kan I se, om kravet, som LG har indbetalt til Lønmodtagernes Feriemidler, er opgjort af Lønmodtagernes Feriemidler (LFM er angivet i kolonnen), eller om kravet er beregnet og opgjort af LG (blank kolonne).

### **Indeksering**

Kolonnen viser den indeksering, som Lønmodtagernes Feriemidler opgør hvert år omkring den 1. september.

### **Afgift**

I kolonnen ses det beløb, som LG har fratrukket, inden vores indbetaling af bruttoferiepenge til Lønmodtagernes Feriemidler. Afgiften er på 38 pct.

### **Gebyr**

Kolonnen viser de gebyrer, som både Lønmodtagernes Feriemidler og LG har opkrævet i forbindelse med indbetalingen af feriepenge for overgangsåret.

# <span id="page-5-2"></span>**Sådan ser du, om kravene er anmeldt i boet**

I kolonnen "Markering af ikke anmeldte krav" kan du se, om udbetalinger er anmeldt:

- Et blankt felt betyder, at udbetalingen er anmeldt i boet, til rekonstruktør eller arbejdsgiver.
- "§ 134" betyder, at udbetalingen ikke er anmeldt i boet i henhold til Konkurslovens § 134.
- "Nej" betyder, at udbetalingen ikke er anmeldt, da den er afvist eller bestridt af kurator, bobestyrer, rekonstruktør eller arbejdsgiver.
- "Ikke tilgængelig" betyder, at oplysningen om "§ 134" eller "Nej" (bestridt) ikke er tilgængelig, da udbetalingen er sket på en sag, der er oprettet før 1. januar 2012.

## <span id="page-6-0"></span>**Sådan beregner du renter af § 94-krav**

Du kan beregne renter af § 94-krav indtil en dato, fx forventet udlodningsdato. Renterne beregnes af det samlede udbetalte § 94-krav.

Der beregnes ikke renter af:

- Krav der er afvist eller bestridt af kurator
- Krav der er udbetalt efter en dato fastsat i henhold til Konkurslovens § 94-krav

LG opkræver renter frem til den dato, vi modtager indbetaling eller dividende.

Det er ikke muligt at beregne renter på sager oprettet før 1. januar 2012. Kontakt LG, hvis du ønsker en renteberegning.

Vær opmærksom på, at du ikke kan opgøre renter af § 94 krav:

- hvis virksomheden er under rekonstruktion
- hvis virksomhedens sag vedrører LG's opkrævning af indefrosne feriepenge.

# <span id="page-6-1"></span>**Udløb af adgang til udbetalingsfil**

### <span id="page-6-2"></span>**Som kurator, bobestyrer eller rekonstruktør**

Når vi har registreret, at bobehandlingen er afsluttet, har du som kurator eller bobestyrer ikke længere adgang til at se oplysninger om LG´s udbetalinger. Du har som rekontruktør adgang til at se LG's udbetalinger indtil rekonstruktionens udløbsdato.

Skattestyrelsen kan stadig se oplysningerne.

#### <span id="page-6-3"></span>**Som arbejdsgiversgiver**

Som arbejdsgiver udløber din adgang til at se LG's udbetalinger, når du har betalt LG's opkrævning af feriepenge fra Lønmodtagernes Feriemidler, og vi har afsluttet sagen.

Skattestyrelsen kan stadig se oplysningerne.